#### Service und Software für Bildung

 $\sigma^{\sigma}(\hat{x})$ 

 $\mathcal{O}_\ell \zeta^{-\partial} \in$ 

 $H_{\text{iso}} 2002$ 

## ergovia

 $54^{\circ}19'50''$  M<br> $50''$  M<br> $10''$  E

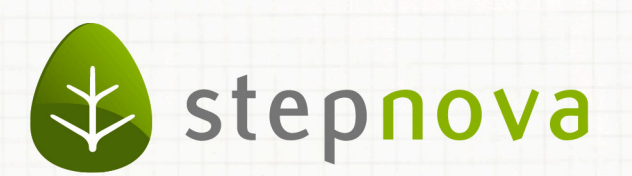

# Was ist neu? Version 4.15

verfügbar ab dem 17.01.2014

### Was ist neu? Version 4.15

**Mit dem Update auf Version 4.15 haben wir einen häufig geäußerten Kundenwunsch erfüllt: Es ist nun möglich, einen speziellen "Einzelzugang" für Teilnehmer sowie Be**zugspersonen einzurichten. Ein Teilnehmer sieht in der Themeninsel "Gruppe" nur **sich selbst. Bezugspersonen, z.B. Eltern, sehen nur ihre Kinder. Hierüber ist es möglich, den Eltern einen Einblick in die Fortschritte Ihres Kindes zu ermöglichen. Der Teilnehmerzugriff könnte dazu genutzt werden, Bewerberdaten oder Selbsteinschätzungen von ihm selbst direkt in stepnova eintragen zu lassen. Der Zugriff ist über PC wie auch testweise über die stepnova-App möglich.**

**Zusätzlich haben wir uns bei der Version 4.15 ganz auf Stabilisierungsarbeiten und Performance-Verbesserungen konzentriert.**

1. Eingeschränkter Einzelzugang für Teilnehmer oder Bezugspersonen möglich<sup>1</sup>

Im AB\_Teilnehmerdaten/RegS Personendaten können Sie nun für Teilnehmer und Bezugspersonen "Einzelzugänge" einrichten. Einzelzugänge ermöglichen einen Zugriff nur auf einen Teilnehmer oder – bei Bezugspersonen – Zugang auf ein oder mehrere TN. Über ein im B\_Administration speziell eingestelltes Benutzerkonto könnten Sie z.B. einem Teilnehmer Zugriff auf ein Formular zur Selbsteinschätzung geben. Der Teilnehmer hat nur Zugriff auf seine eigenen Daten. Bezugspersonen, z.B. Eltern, nur Zugriff auf Ihr Kind bzw. Ihre Kinder. Der Zugriff ist über PC möglich. Im Rahmen einer Testphase bieten wir den Einzelzugang bis zum Sommer 2014 auch über die kostenlose stepnova-App an.

Setzen sie im B\_Administration bei der Kontoerstellung ein Häkchen im Feld "Einzelzugang", wenn das neu angelegte Konto hierfür genutzt werden soll:

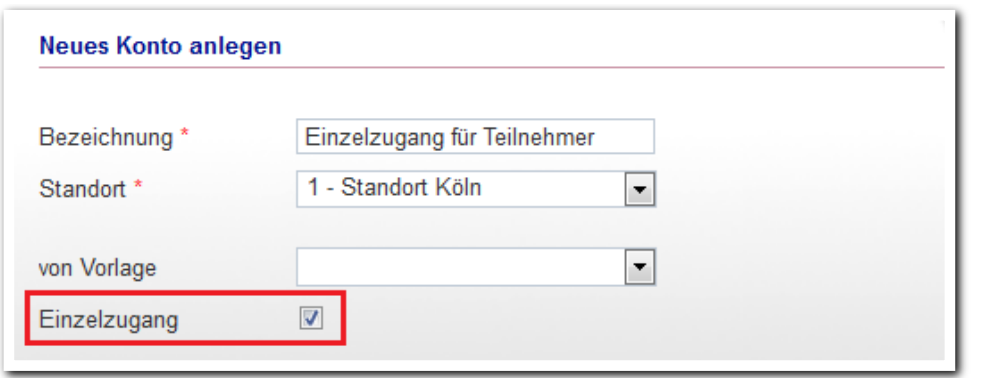

**B\_Administration/ MD Neues Konto**

Konten für Einzelzugänge werden in im B\_Administration durch ein neues Symbol gekennzeichnet und können so leicht von anderen Konten unterschieden werden:

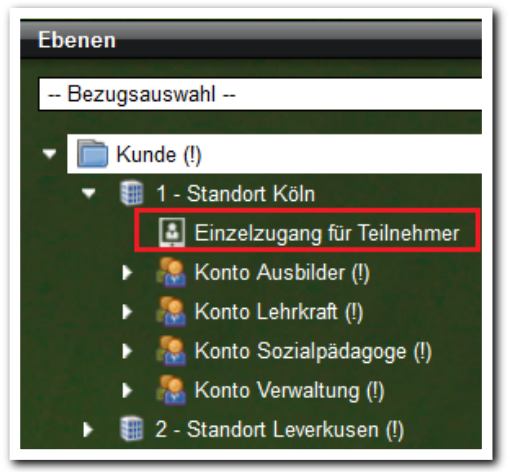

ergovia

<sup>1</sup> Diese Funktion steht Ihnen mit dem Modul "EZ1" oder der Professional Edition zur Verfügung

**B\_Administration/ Themeninsel Ebenen**

Das Anlegen eines Einzelzugangs erfolgt im AB\_Teilnehmerdaten/RegS Personendaten/Akk Einzelzugang. Dieses Akkordeon ist standardmäßig ausgeblendet und muss administrativ freigeschaltet werden.

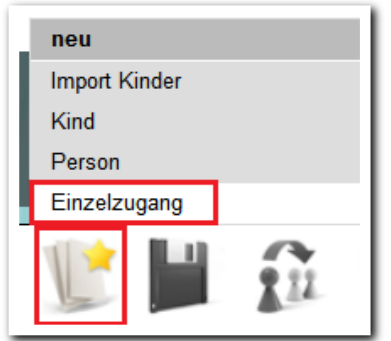

 $\sim$  . . . . **Neumenü/ Einzelzugang**

Beim Anlegen eines Einzelzugangs greifen Sie auf die angelegten Einzelzugangskonten aus dem Bereich Administration zu:

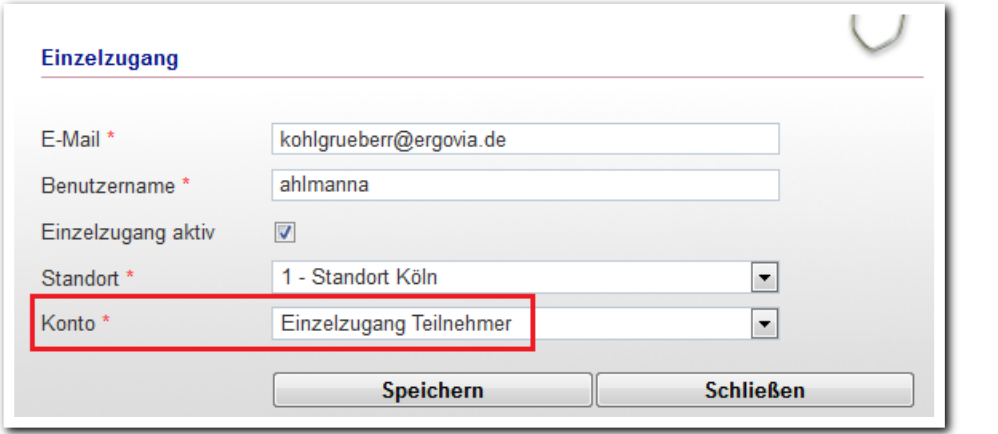

<u>. . . . . . . . . . . . . . .</u> **AB\_Teilnehmerdaten/ RegS Personendaten/ Akk Einzelzugang/ MD Einzelzugang**

Nach Erstellung eines "Einzelzugangs" wird automatisch ein Kennwort an die eingetragene E-Mailadresse verschickt. Der Versand wird Ihnen mit Datum und Uhrzeit in einem Infotext angezeigt.

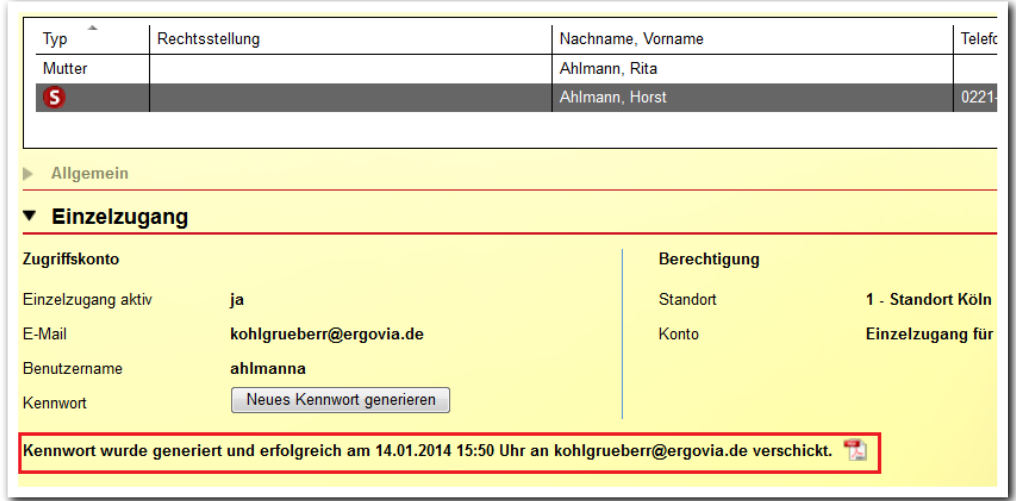

#### **AB\_Teilnehmerdaten/ RegS Personendaten/ Akk Externer Zugriff/**

Aus Sicherheitsgründen werden Kundennummer und Benutzername nicht mit übermittelt sondern gesondert in einer PDF-Datei ausgeben, die Sie ausdrucken und den Eltern bzw. dem Teilnehmer aushändigen oder auf dem Postwege zuschicken können.

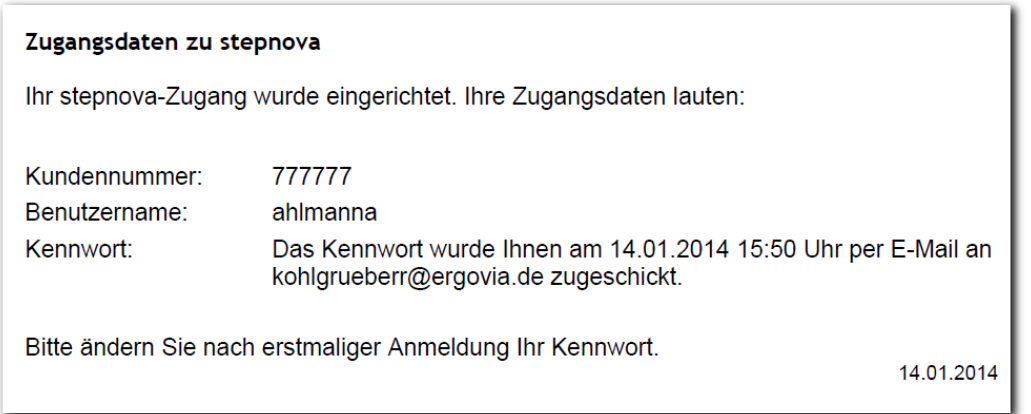

--------------------------**AB\_Teilnehmderdaten/ RegS Personendaten/ Akk Externer Zugriff/ PDF-Datei mit Zugangsdaten**

ergovia

Nach erfolgreicher Anmeldung sieht der Teilnehmer nur sich selbst in der Themeninsel "Gruppe" unter "Meine Gruppe".

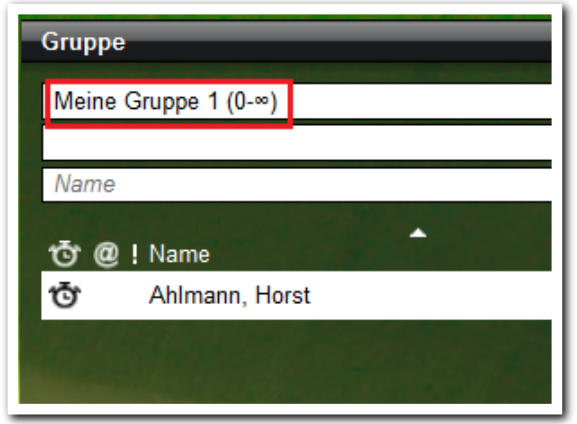

**AB\_Teilnehmerdaten/ Themeninsel Gruppe**

In der stepnova-App wird bei der Auswahl der Teilnehmer ebenfalls nur "Meine Gruppe" mit einem Teilnehmer angezeigt.

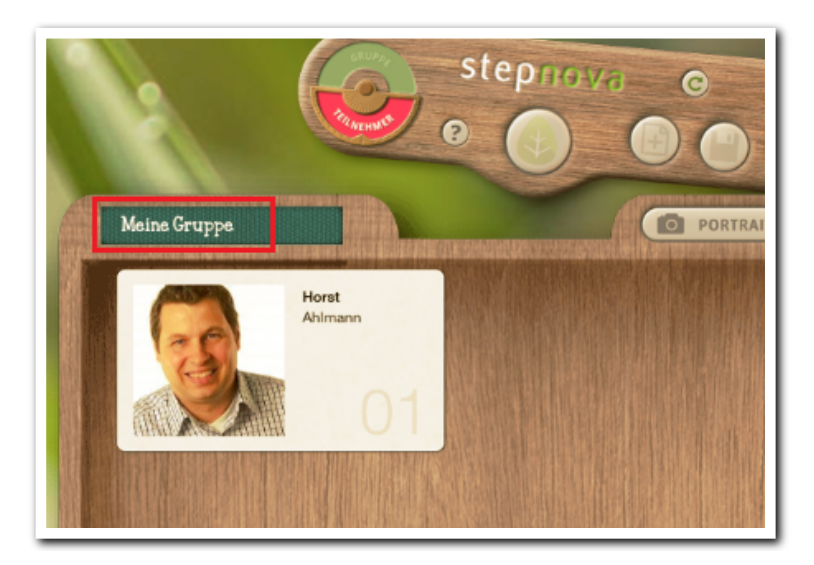

**stepnova-App/ Auswahl Teilnehmer**

ergovia

Übrigens: Im Gruppeneditor wird lediglich eine Systemgruppe "Meine Gruppe" angelegt, die sich abhängig vom Zugang individuell mit Gruppenmitgliedern füllt. Somit wird Ihr Gruppeneditor nicht mit unnötig vielen Gruppen überfüllt. Um diese Systemgruppe sehen zu können, sind zuvor Einstellungen in der Zugriffssteuerung notwendig.

## 2. Ausgabe: neue Textmarken verfügbar

Für den Systemprodukttypen "@ AGH" haben wir im letzten Update eine Registerseite "Maßnahmeberichte" im Produkteditor eingebaut. Mit diesem Update erhalten Sie die entsprechenden Textmarken zum Export der Daten für diese Registerseite. Eine Auflistung die Textmarken finden Sie in unserem neuen Textmarkenkatalog im Kundenportal.

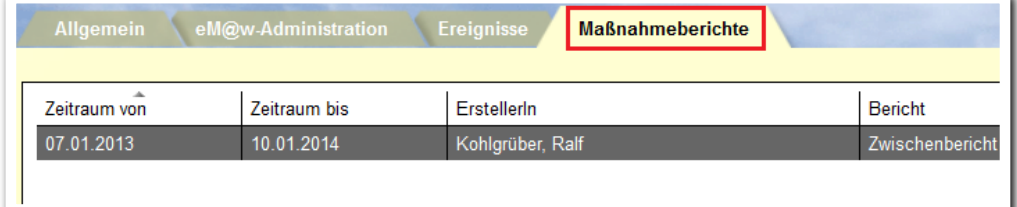

**Produkteditor/ RegS Maßnahmeberichte**

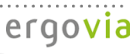